### **臺灣自動相機資訊系統 Taiwan Camera Trap Information System**

**線上系統教學文件**

# **資料流程**

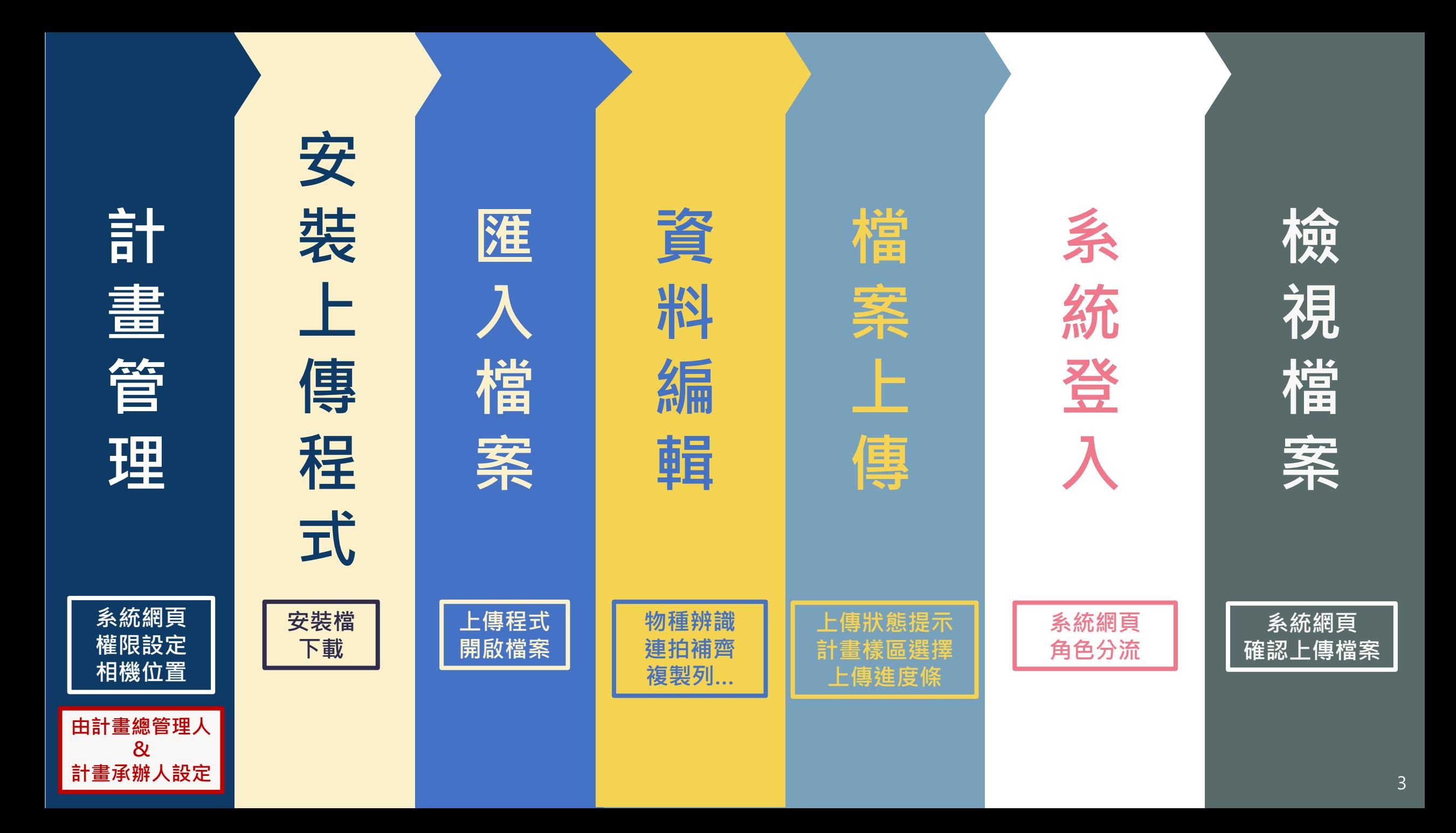

## **線上系統功能說明**

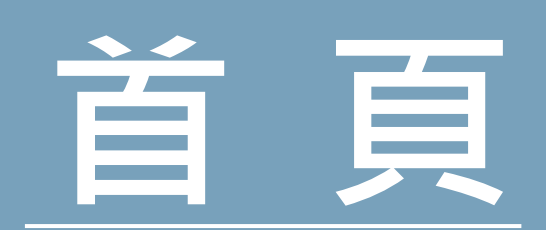

#### https://camera-trap.tw

登入

計畫總覽 資料篩選與計算 幫助▼ **Camera Trap** 

#### 臺灣自動相機資訊系統

Taiwan Camera Trap Information System

開始使用

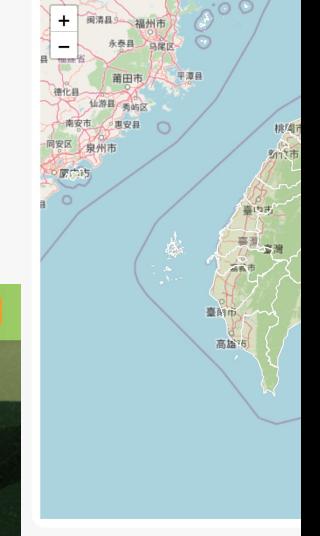

#### 資料F

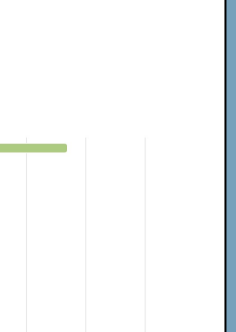

**Camera Trap** 計畫總覽 資料篩選與計算 上傳紀錄 幫助 ▼

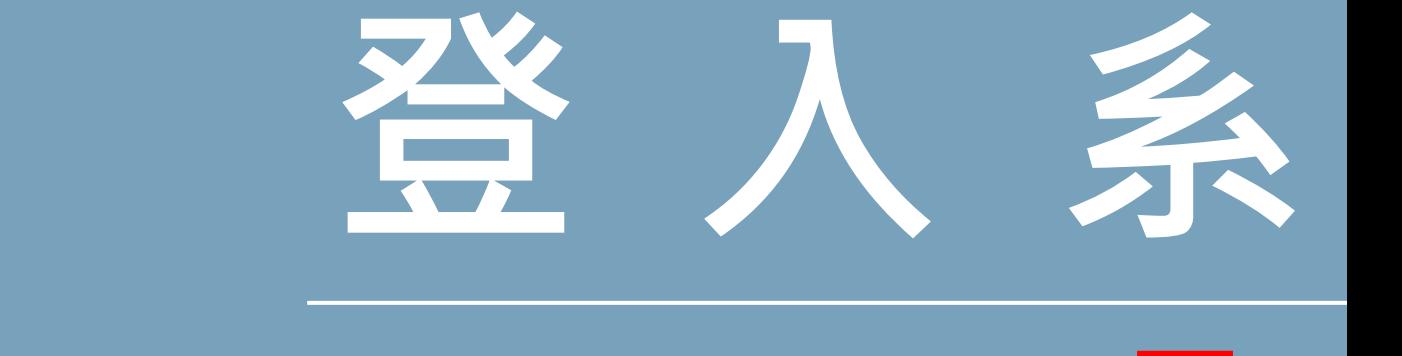

**Trap** 資料篩選與計算 幫助▼ 計畫總覽

### 臺灣自動相機資訊系統

Taiwan Camera Trap Information System

開始使用

#### https://camera-trap

登入

請使用您的

還沒有帳號

### 請 帳 82)

**RCID** C Connecting Research<br>and Researchers

https://orcid.org/sign

# **註冊ORCID**

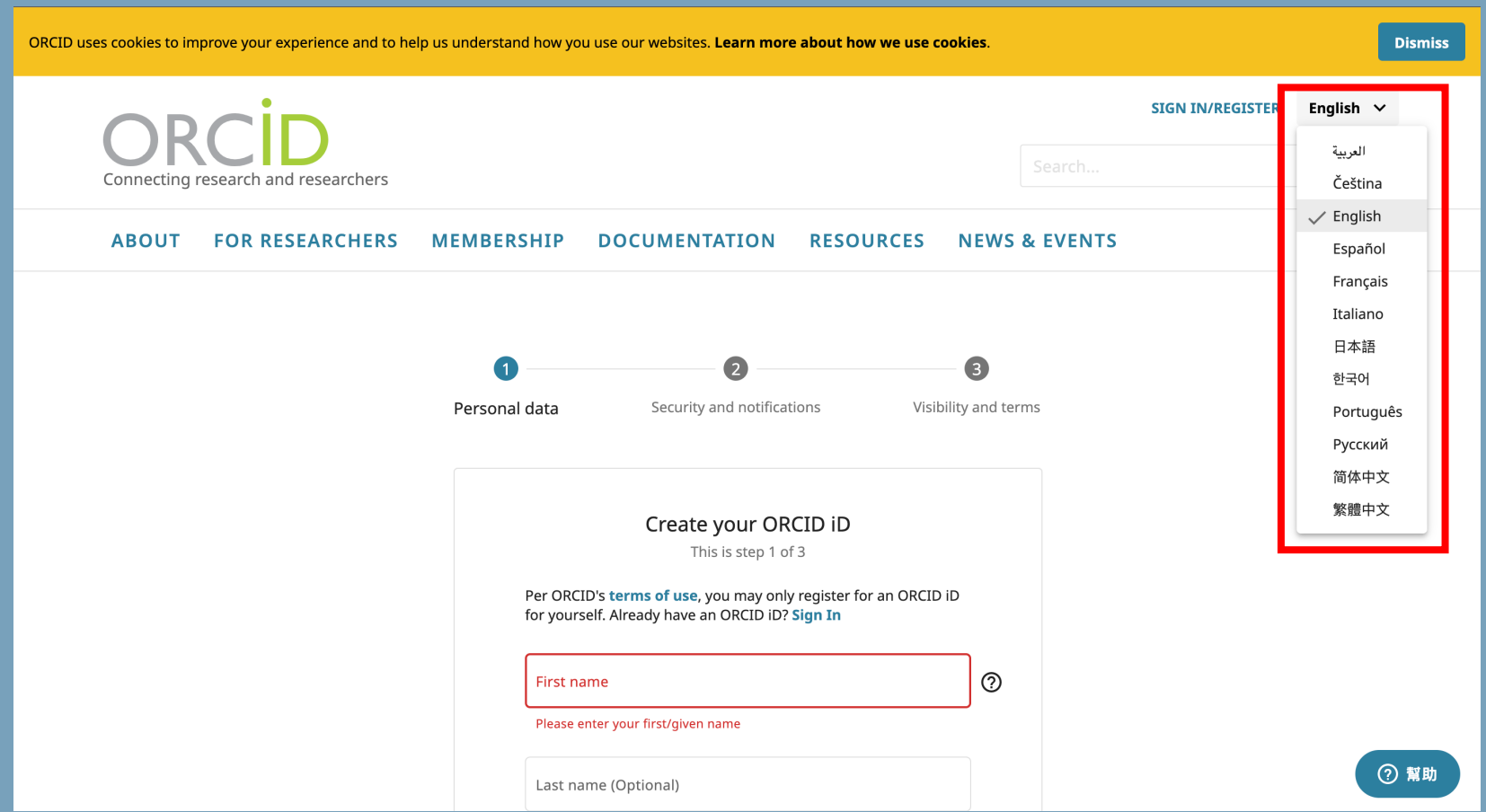

# **設定資料**

### **編輯使用者名稱與個人資訊**

到與下載資料

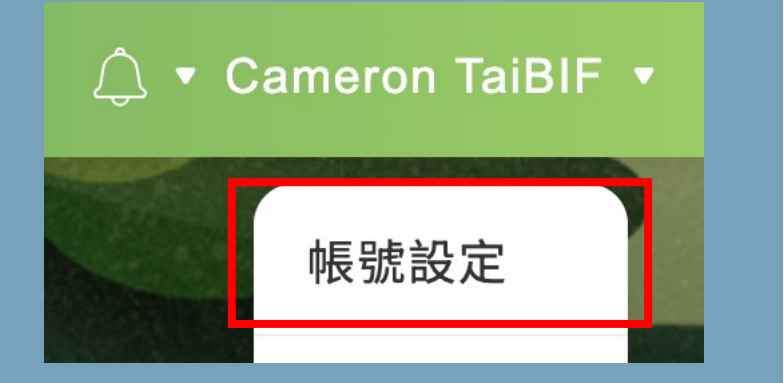

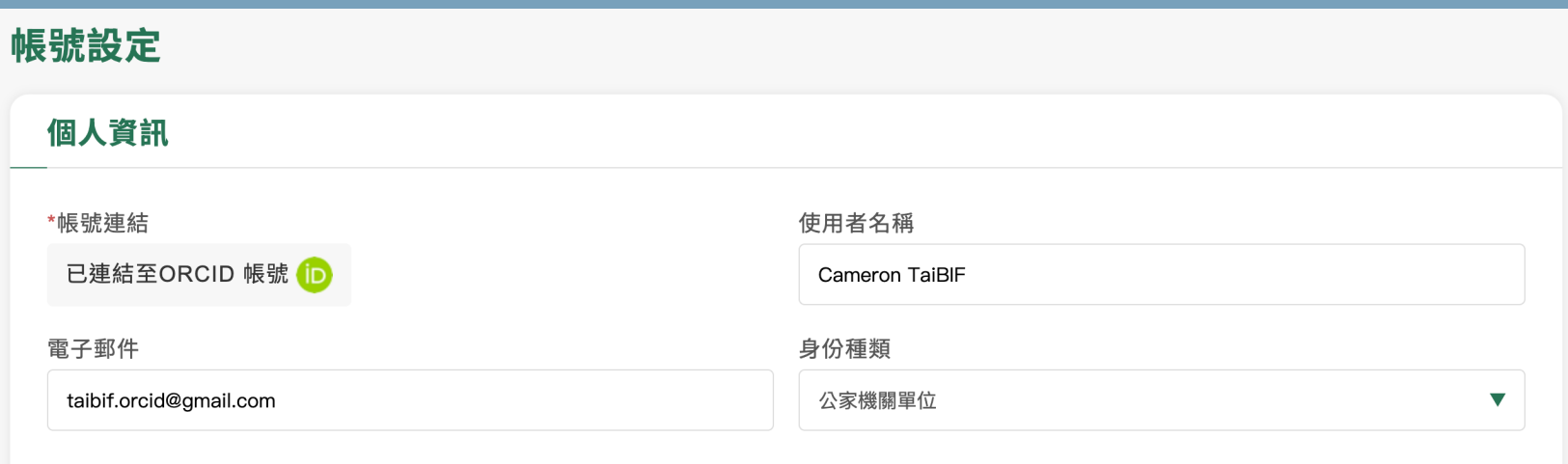

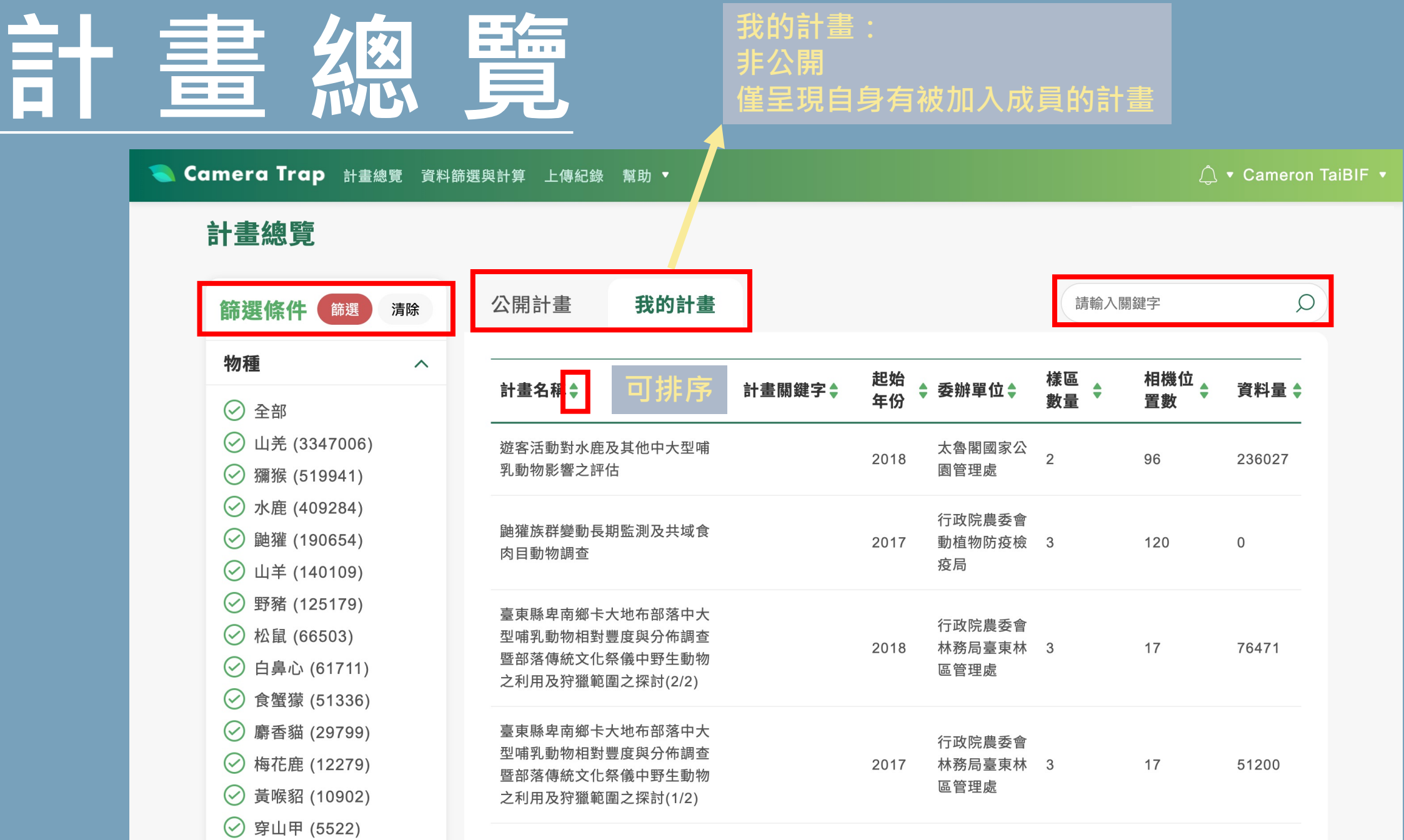

ᄼᅮᆔᅅ뽀ᅀ

### **計畫首頁**

#### 林務局哺乳動物監測網

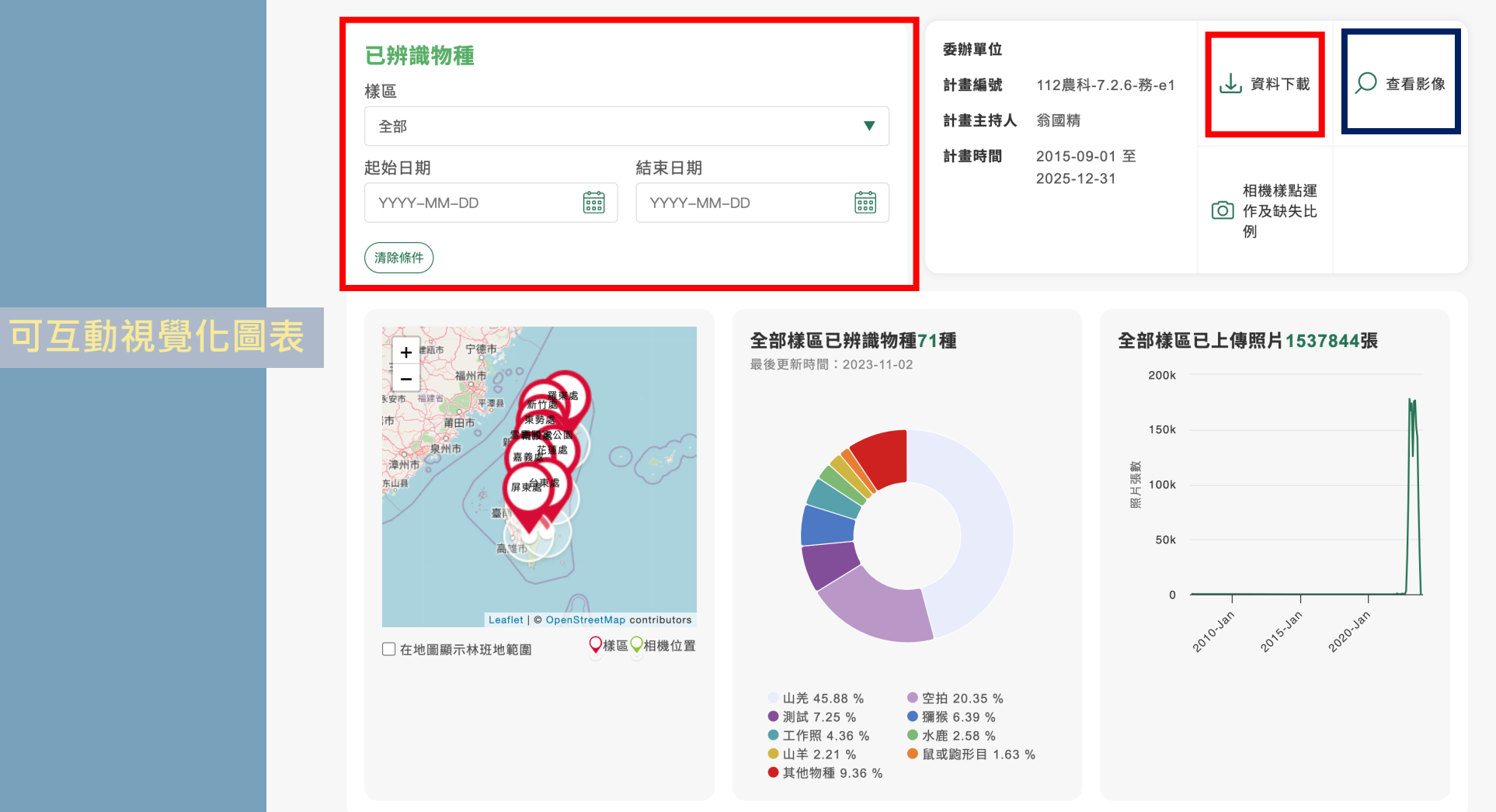

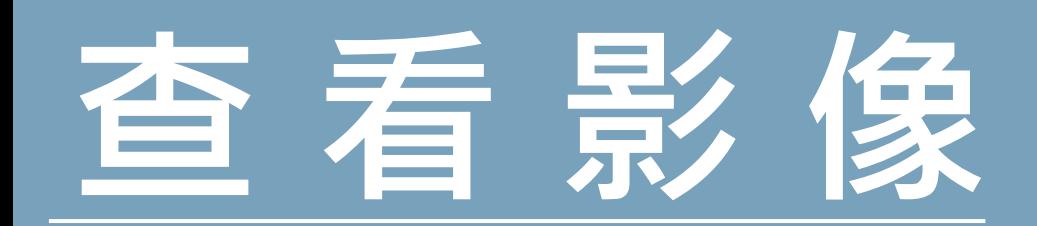

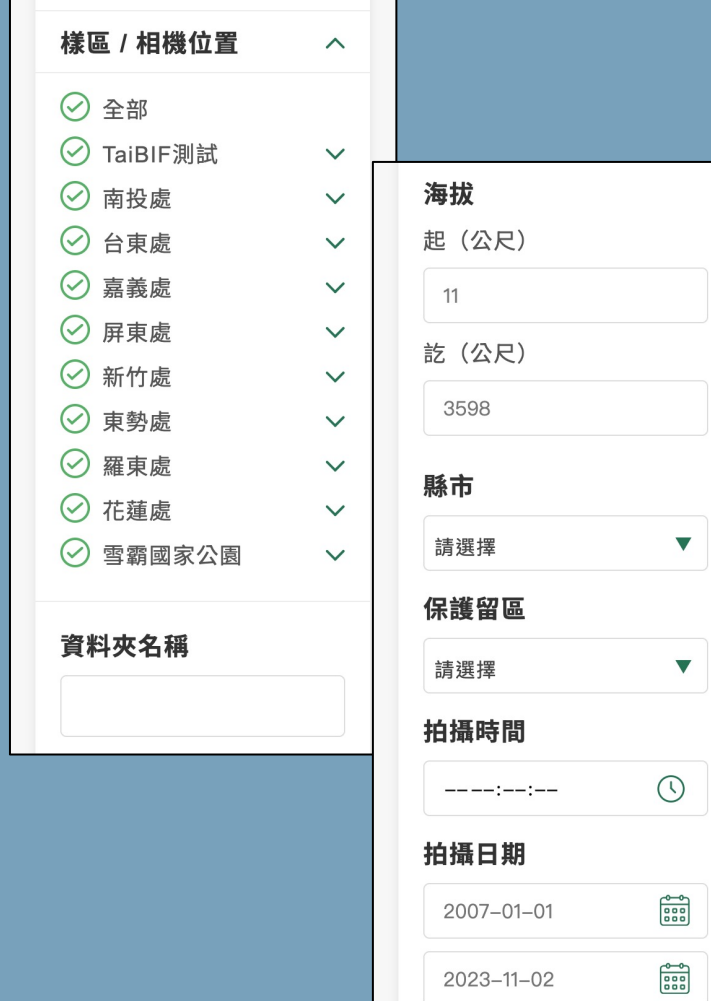

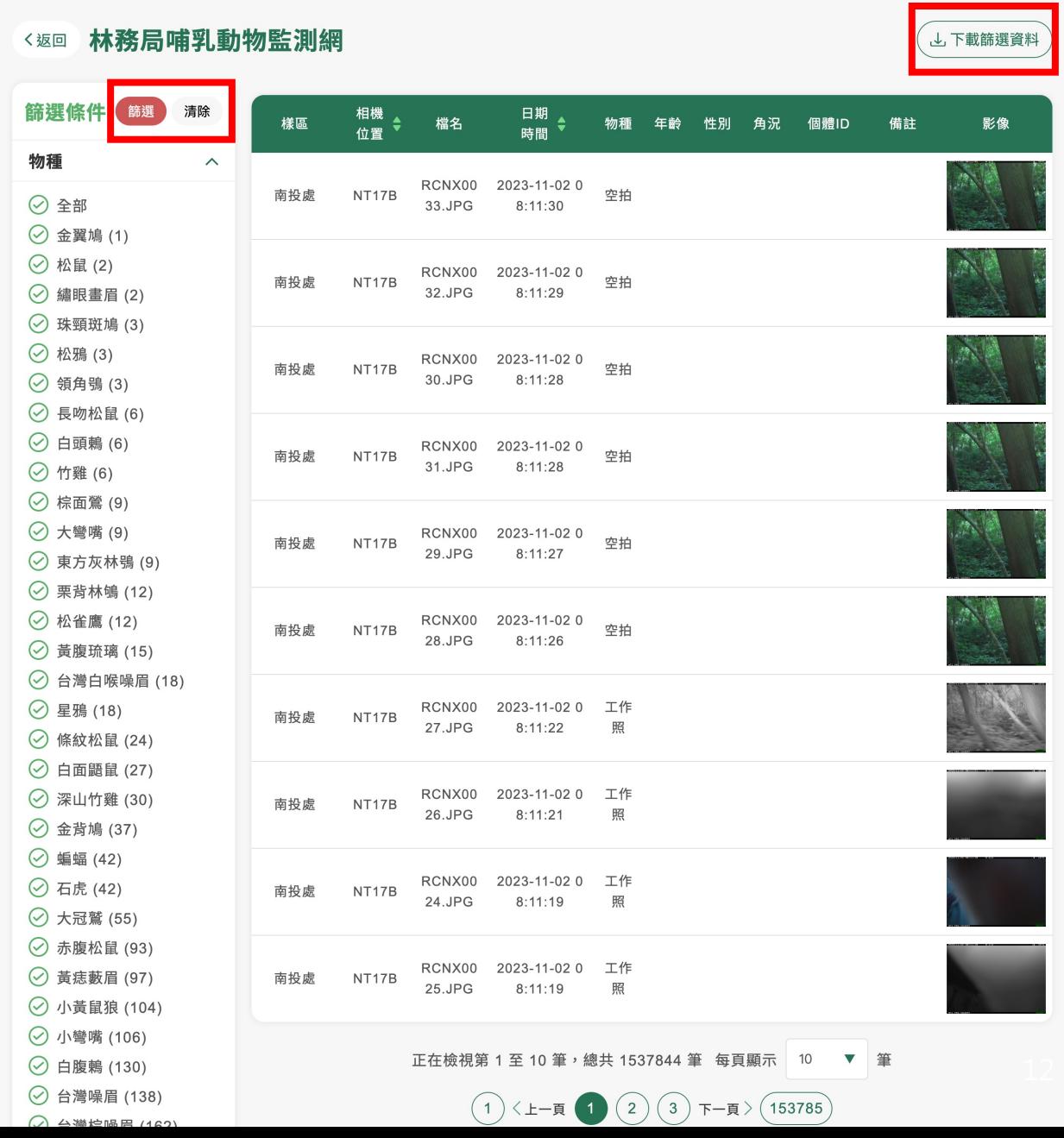

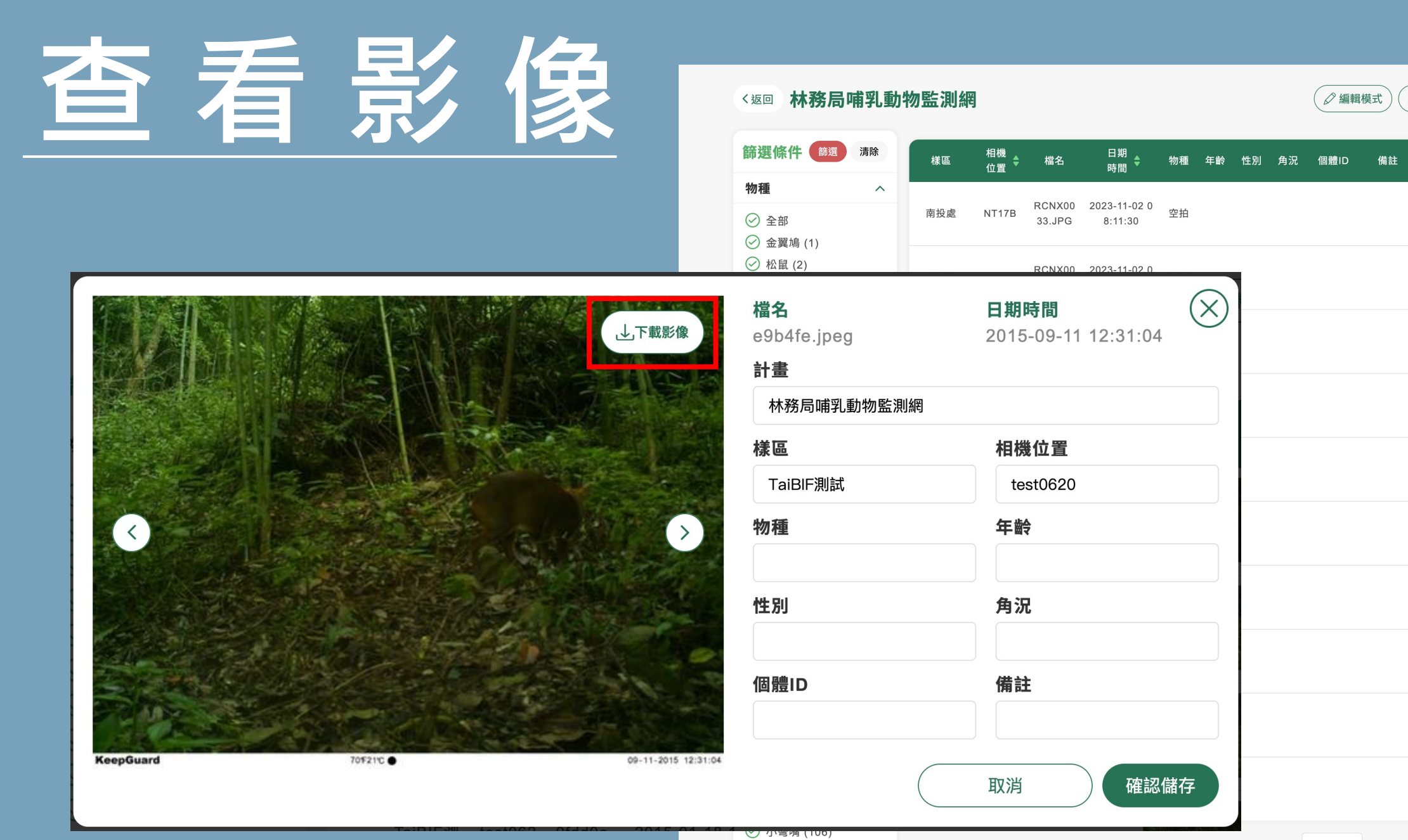

⊙ 白腹鶇 (130) ⊙ 台灣噪眉 (138)

 $Q$   $\triangle$  \*\*\*\*\*  $169$ 

正在檢視第 1 至 10 筆, 總共 1537844 筆 每頁顯示 10 ▼ 筆

( 上下載篩選資料

影像

 $\begin{array}{|c|c|c|c|}\hline \textbf{1} & \textbf{1} & \textbf{2} & \textbf{3} & \textbf{5} & \textbf{6} & \textbf{7} & \textbf{8} \\\hline \textbf{2} & \textbf{4} & \textbf{5} & \textbf{6} & \textbf{7} & \textbf{8} & \textbf{8} & \textbf{8} & \textbf{9} \\\hline \textbf{3} & \textbf{5} & \textbf{6} & \textbf{7} & \textbf{8} & \textbf{8} & \textbf{8} & \textbf{1} & \textbf{8} & \textbf{8} & \textbf{1} & \$ 

### **計畫首頁**

#### 林務局哺乳動物監測網

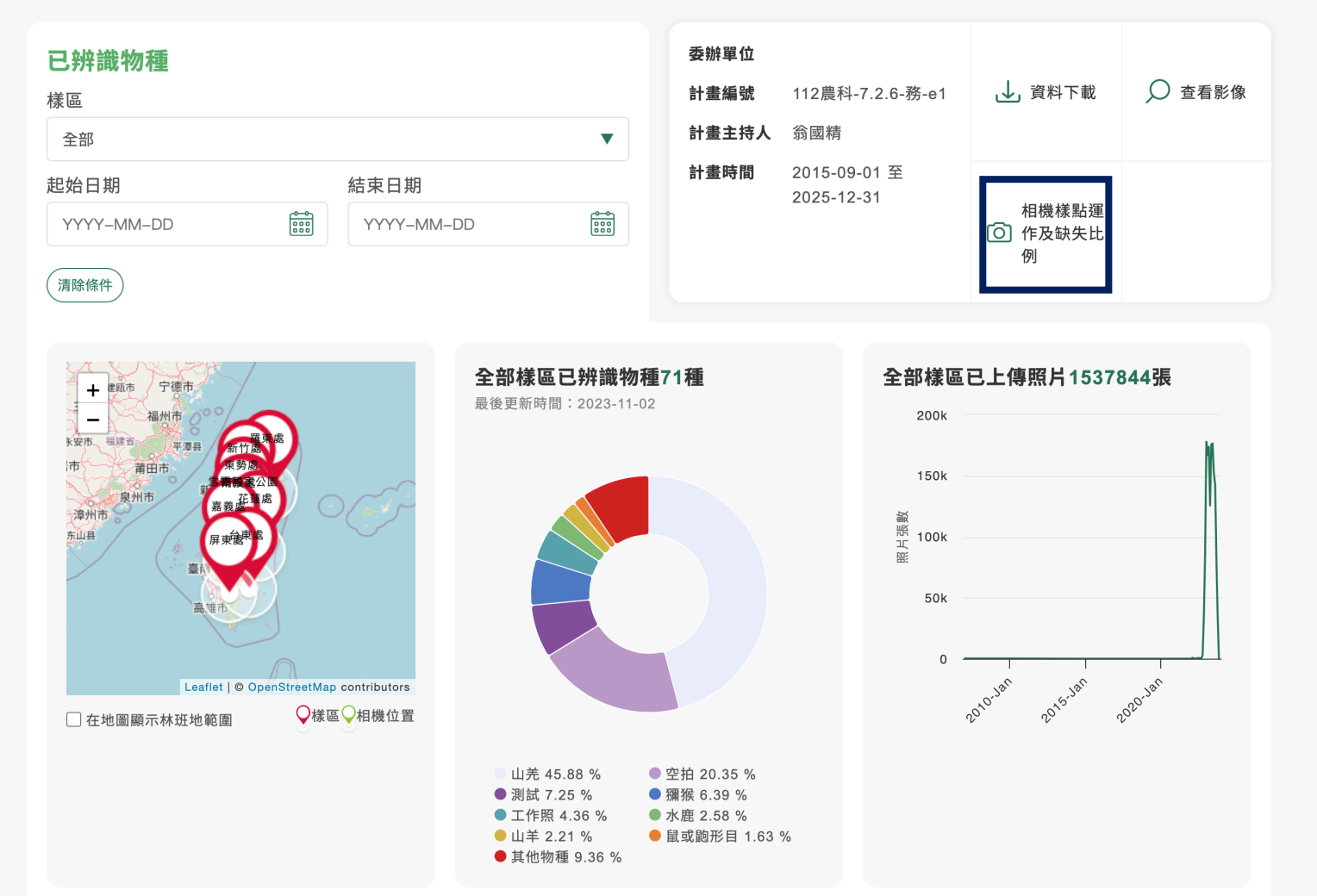

### 相機樣影點達作及缺失比例

#### 相機樣點運作及缺失比例 く返回

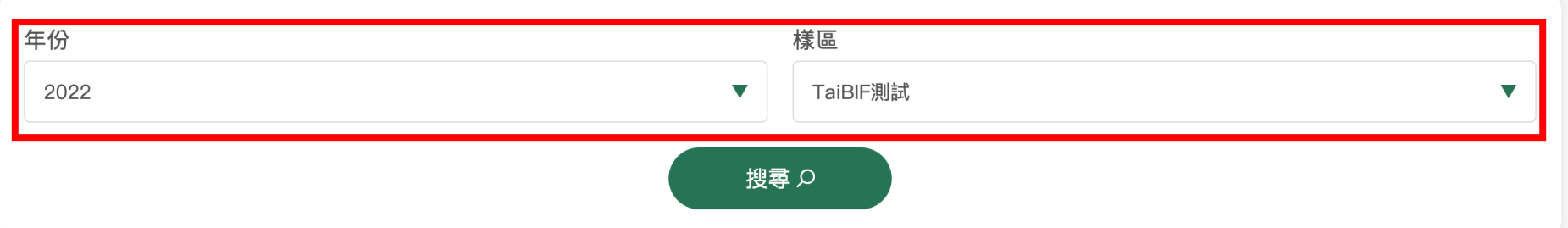

#### 每月相機渾作比例

每一格數字代表:每月相機運作天數(%) | 物種標記比例(%) (有標物種的照片/全部照片)

#### 2022

#### 樣區: TaiBIF測試

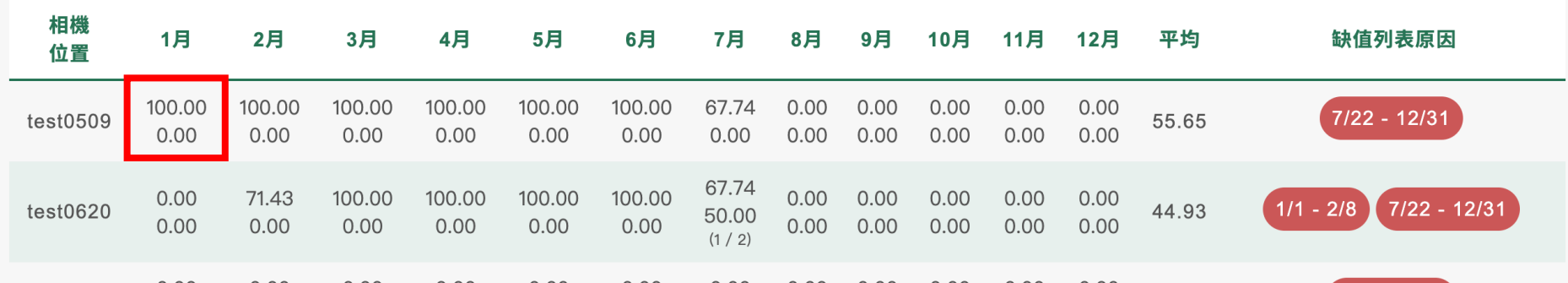

### **相機樣點運作及缺失比例**

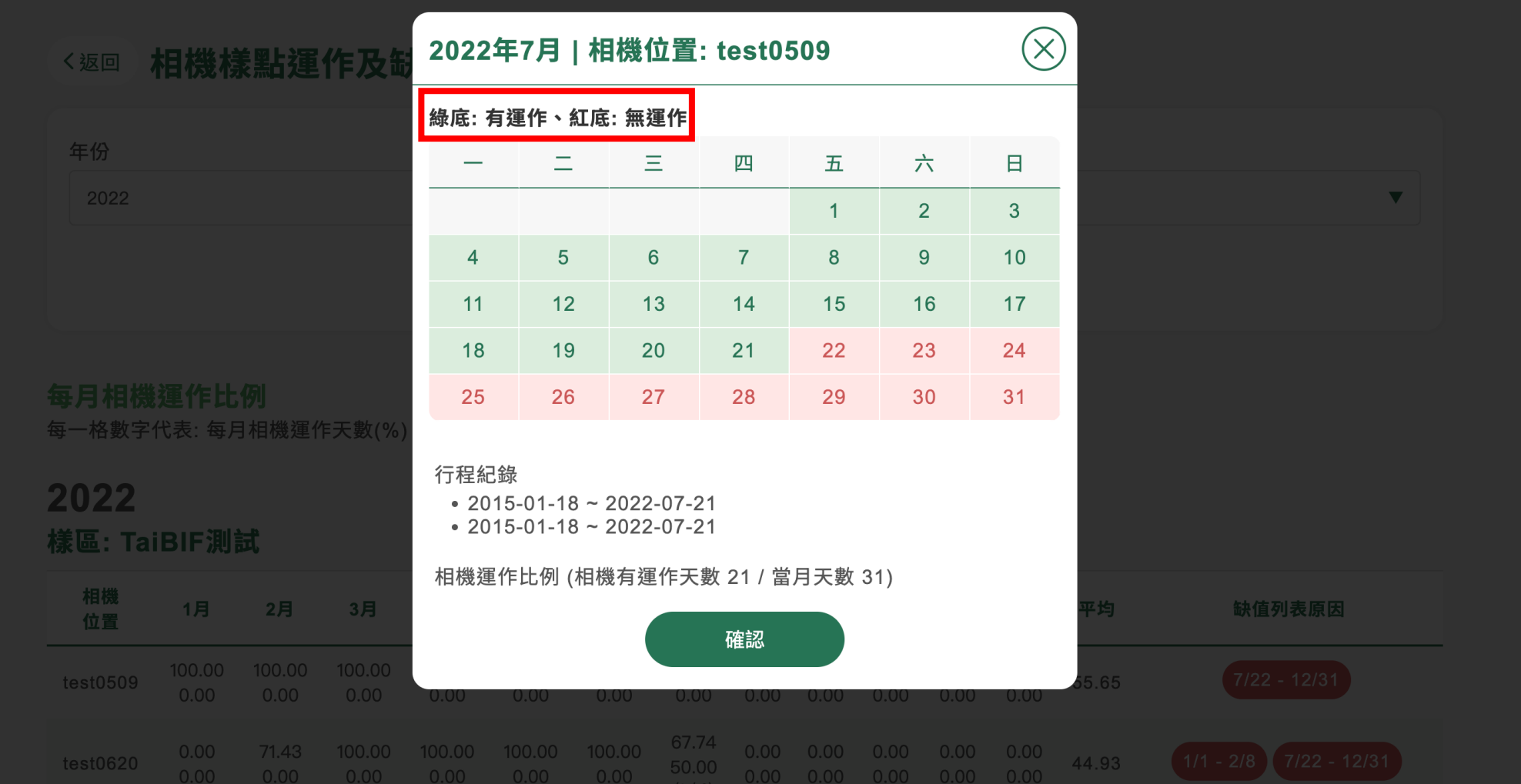

### 相機樣影點達作及缺失比例

#### 相機樣點運作及缺失比例 く返回

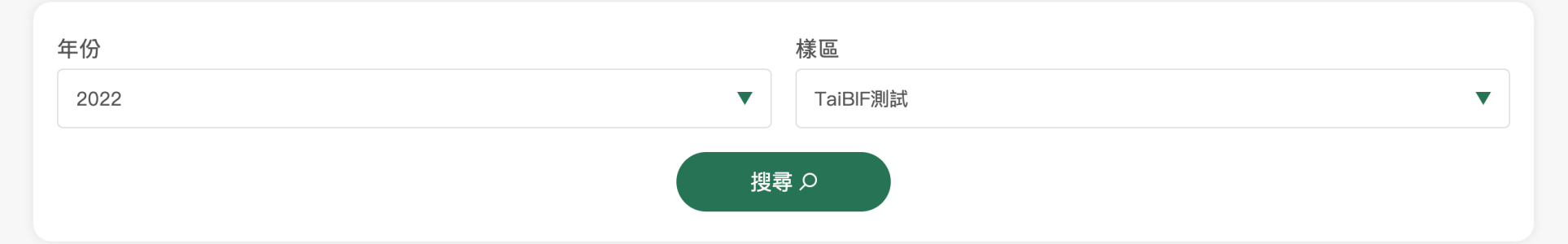

#### 每月相機運作比例

每一格數字代表:每月相機運作天數(%) | 物種標記比例(%) (有標物種的照片/全部照片)

 $\cap$   $\cap$ 

 $\cap$   $\cap$ 

#### 2022

#### 樣區: TaiBIF測試

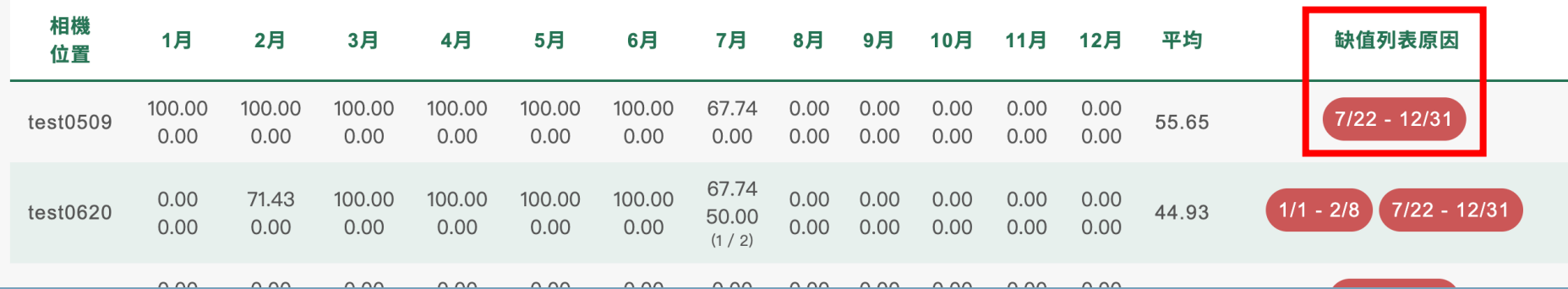

### 相機樣影點建作及缺失比例

#### <返回 相機樣點運作及缺失比例

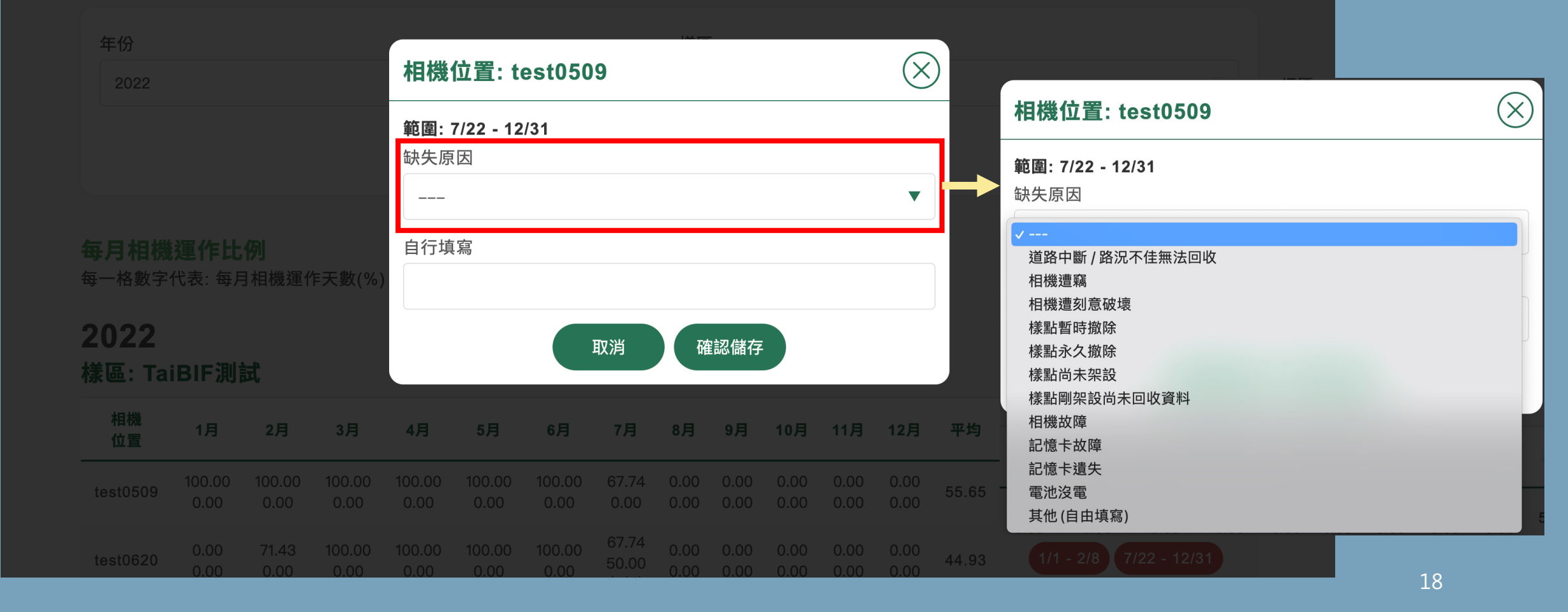

## **填寫缺失原因流程**

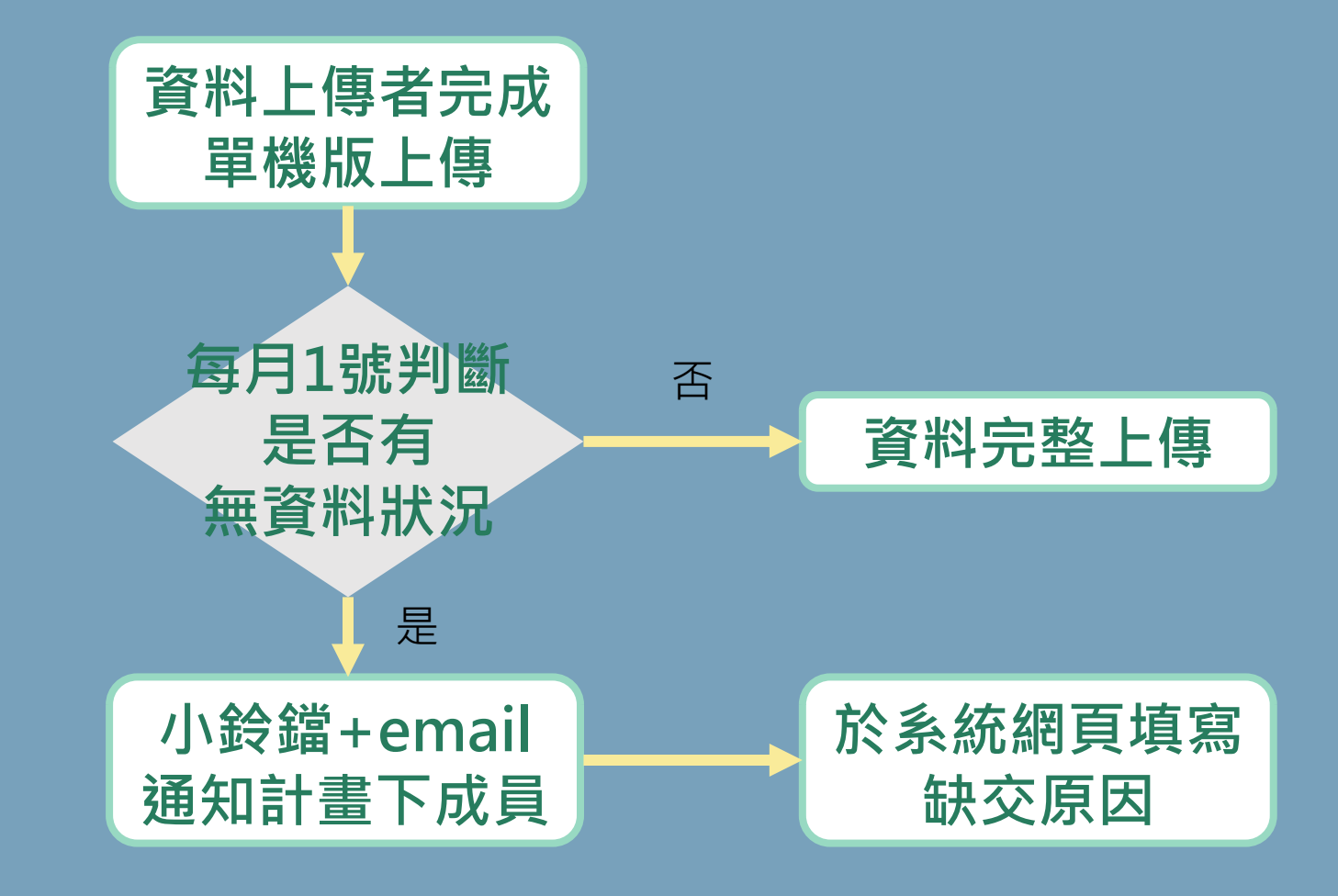

### **資料篩選與計算**

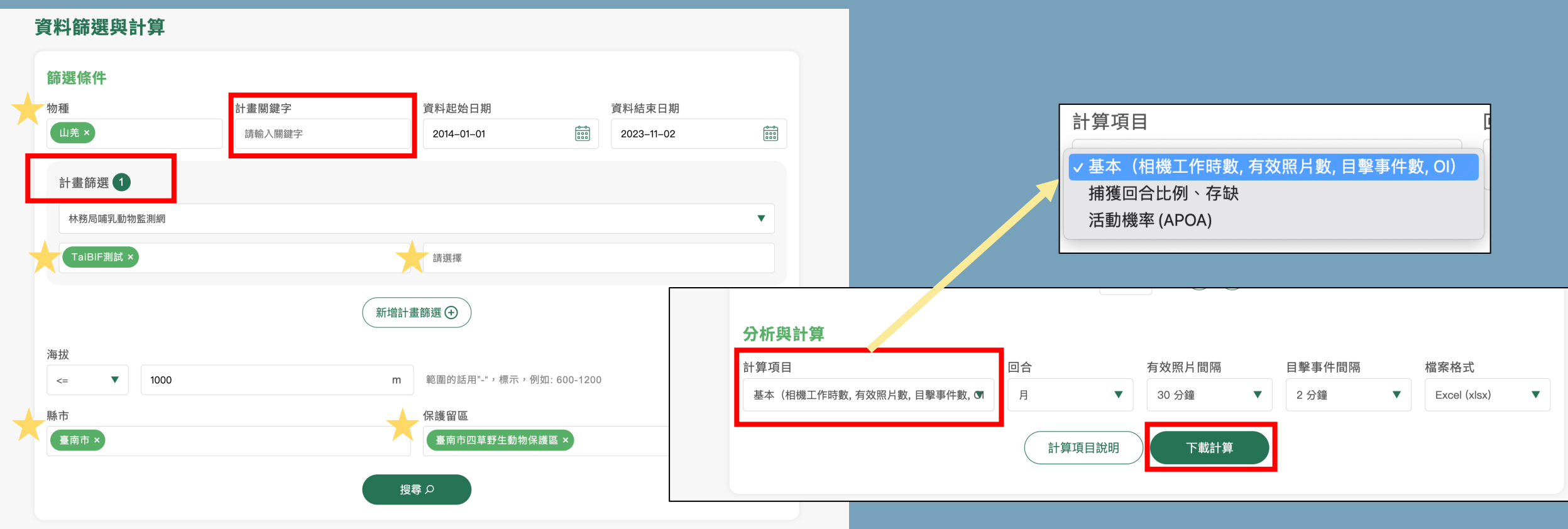

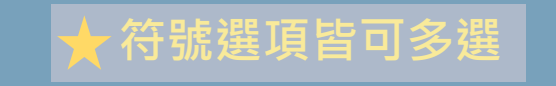

### **資料篩選與計算**

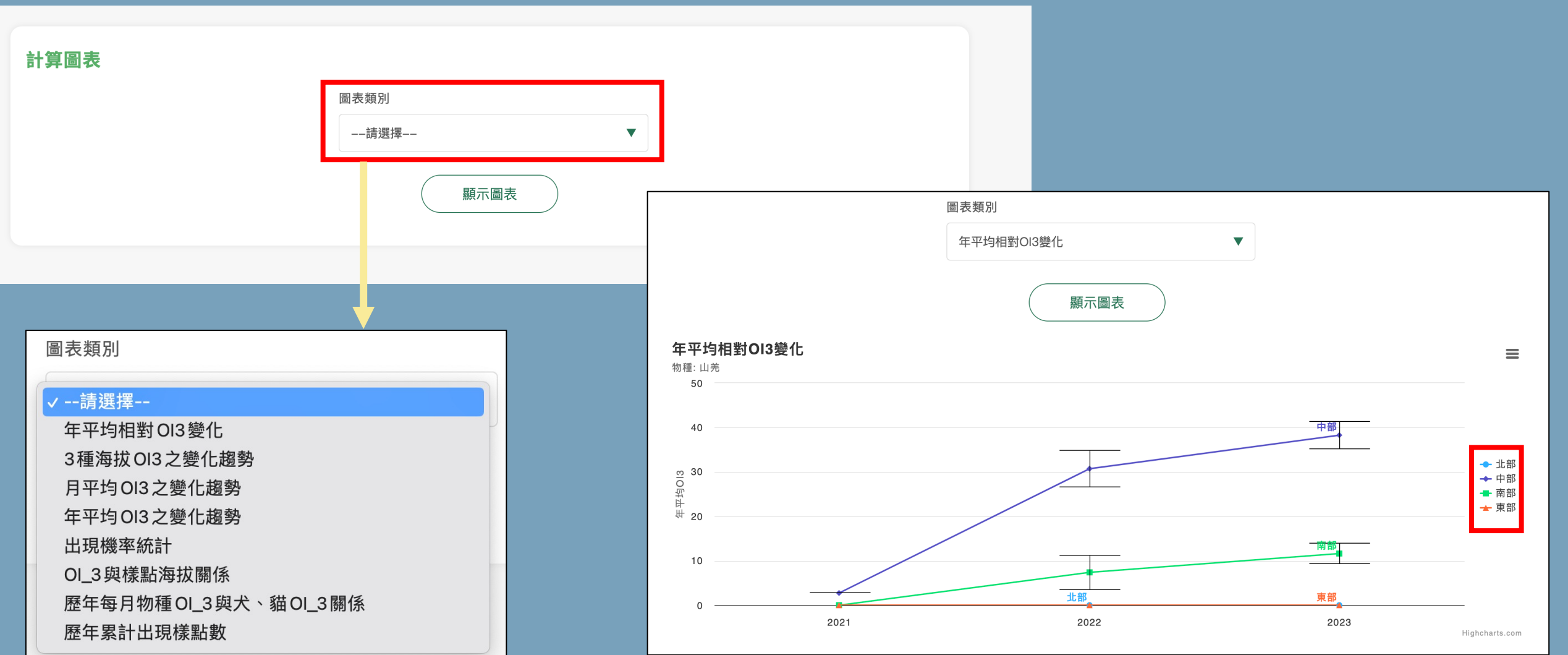

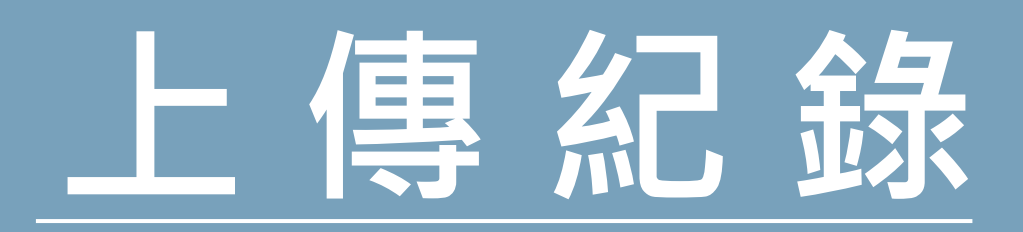

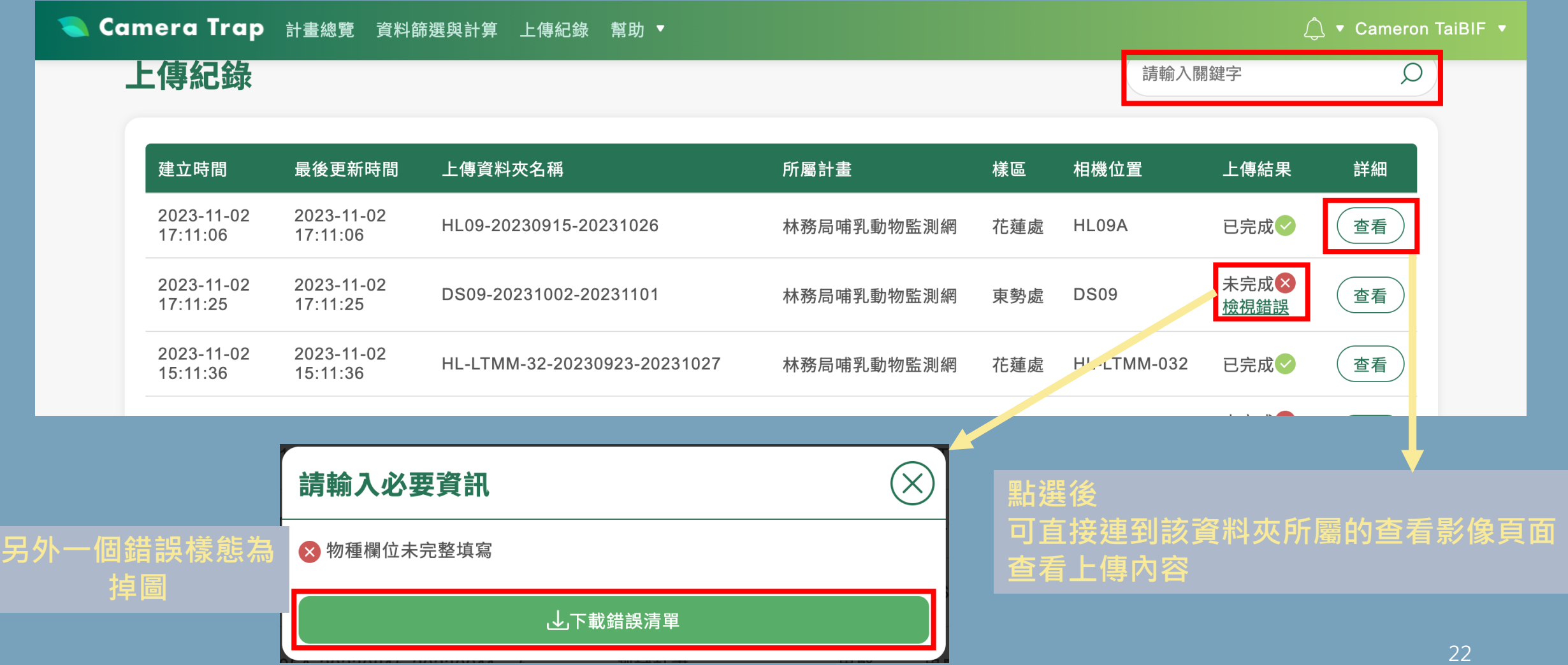

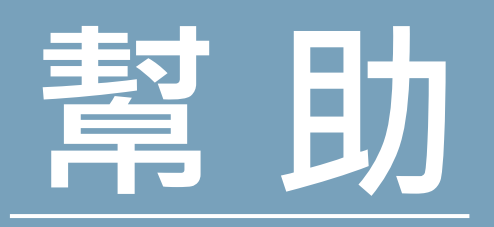

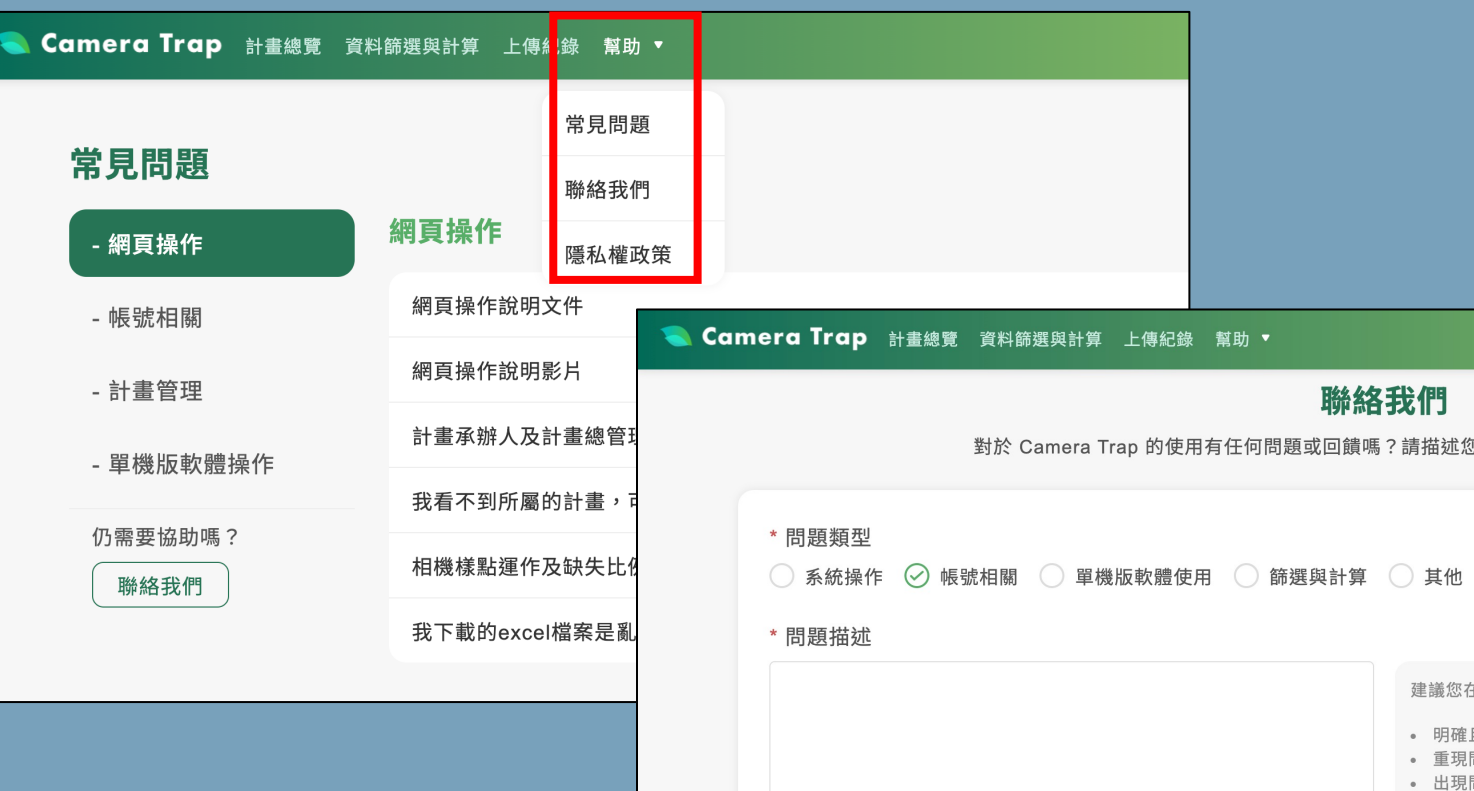

#### \*您的電子郵件

我們將透過電子郵件與您聯繫此問題的相關事宜,您的電子郵件不會被分享,或用於任何其他用途。

#### 附件

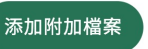

• 您認

**Camera Trap** 計畫總覽 資料篩選與計算 上傳紀錄 幫助 ▼

您於本平台運作上,無關之個人資料。

等紀錄資訊並不會被自動蒐集、處理,及利用。

<u> 顕久標示者, 解釋上不受個人資料保護法之保護與限制。</u>

2. 可能蒐集或被自行公開的資料

將明示提示您以點選同意或不同意。

以中斷該等資訊被獲取之權限。

1. 適用範圍

Camera Trap 自動相機資料平台隱私政策

1.1. 本隱私政策:當您使用本平台服務時,本平台將透過 ORCID iD (Open Resear 於 ORCID iD 填入之各項個人資料,悉依 ORCID iD 之 隱私政策處理,其後續蒐集 1.2. 本平台僅透過 ORCID iD 提供之應用程式端口 (Application Program Interface

1.3. 本平台於運作上,將於系統服務改進及運算資源優化的面向,詢問是否得以收錢

2.1. 本平台可能透過自動機制,例如 Cookie運用,蒐集您使用之瀏覽器、照片含經

2.2. 若您未於網路環境自設資訊屏蔽機制,本平台可能蒐集您的連線設備 IP 位址、

2.3. 若您於上傳資料裡內嵌或惠予指示包括 (1)貢獻者名稱 (2)創作年份 (3)創作名稱

時,視同您本人依個人資料保護法第 9 條、第 19 條,及相關法令之規定,同意將顯

23

### **如果您是 計畫總管理人 或 計畫承辦人**

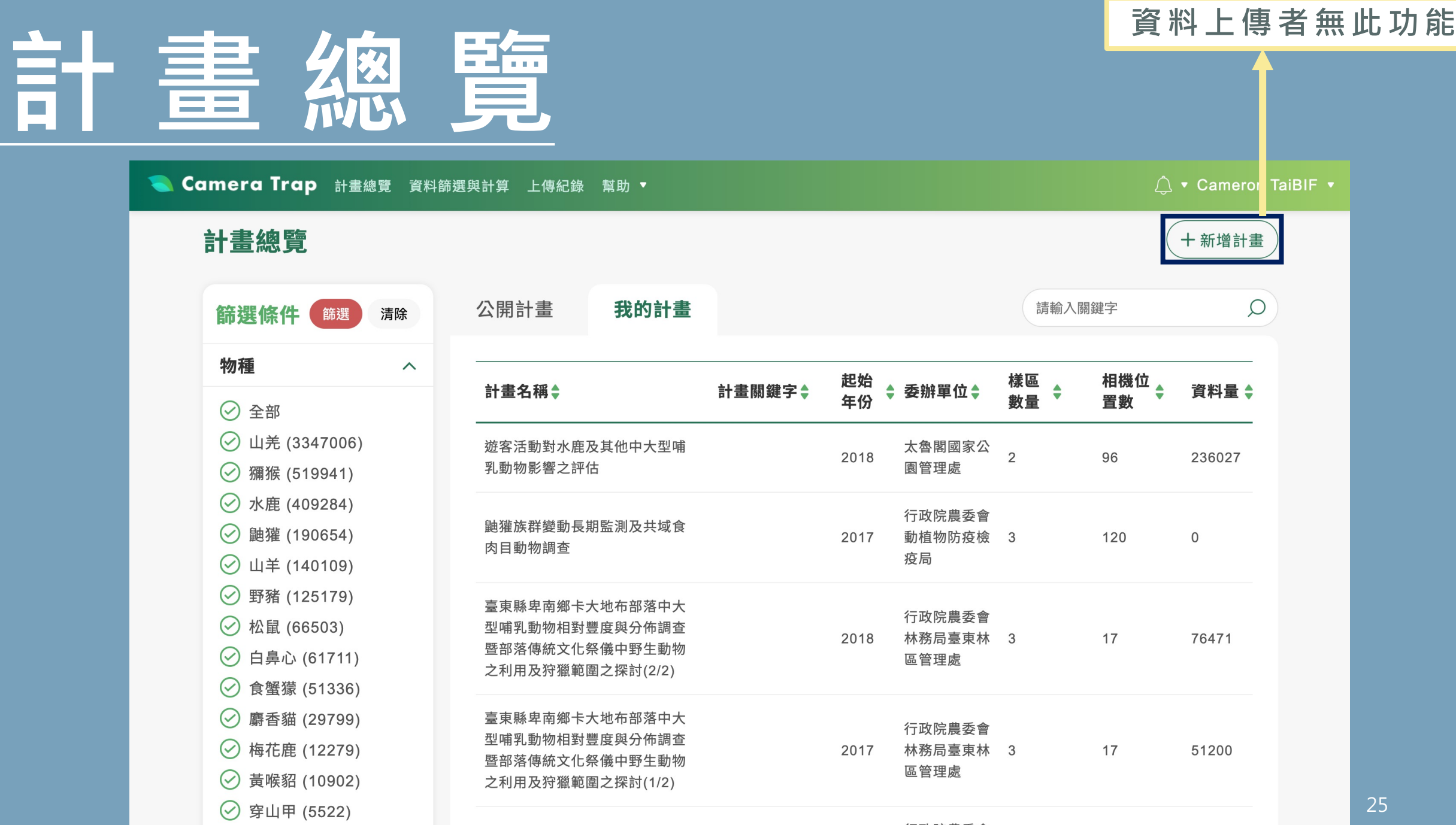

## **計畫總覽-新增計畫**

#### **資料上傳者無此權限**

#### 新增計畫

斗聿其未咨切

#### **填寫計畫基本資訊 (\*者為必填)**

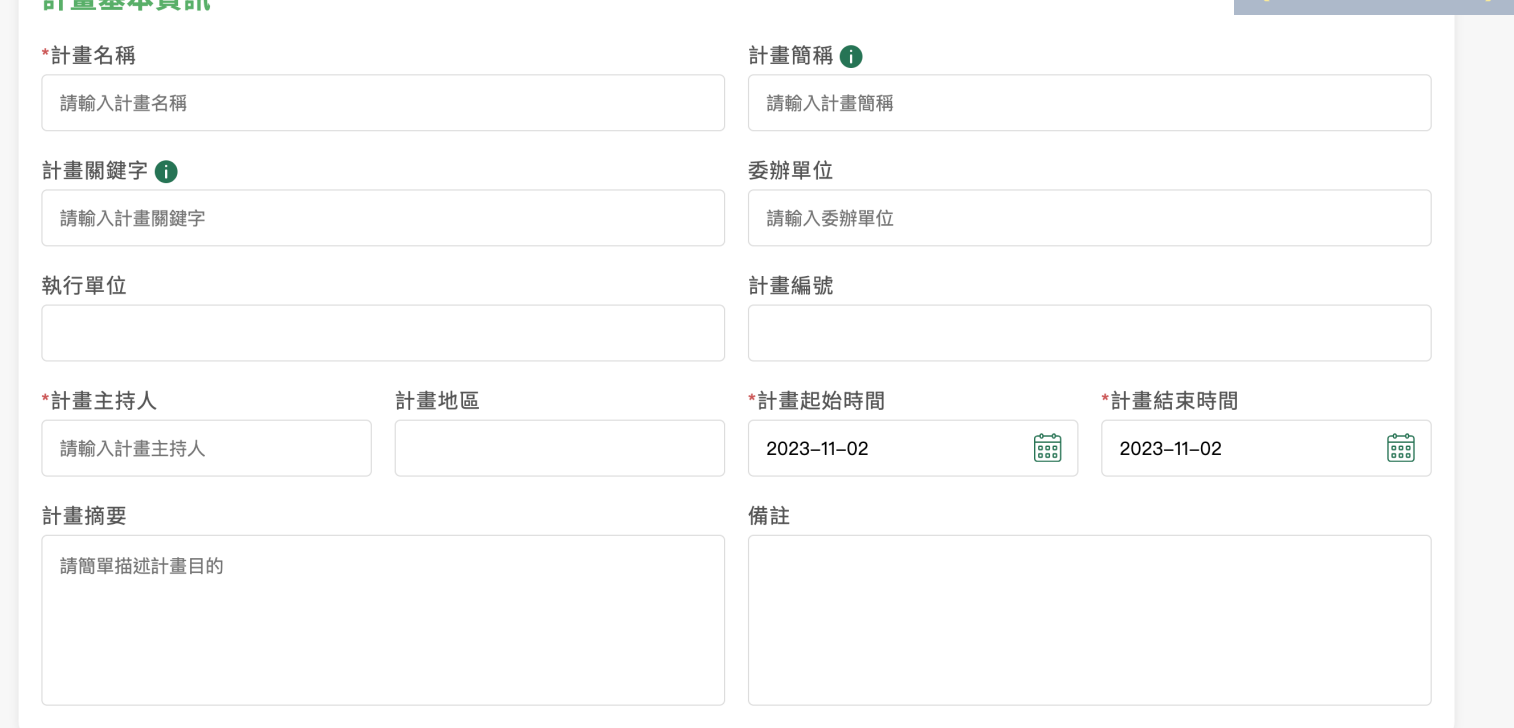

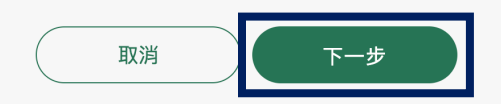

### **計畫總覽-新增計畫**

#### 新增計畫

#### 創用CC授權許可

授權計畫內的詮釋資料、鑑定資訊與影像資訊讓其他遵守授權條款的用戶不必向您詢問許可,即能合法使用其中資料。「Camera Ti 理平台」使用您的創用 CC 授權內容,來與像是全球生物多樣性資訊機構(GBIF),一個專門編輯發佈全球生物多樣化訊息之國際 般的資料合作者共享內容。了解創用 CC 授權內容。

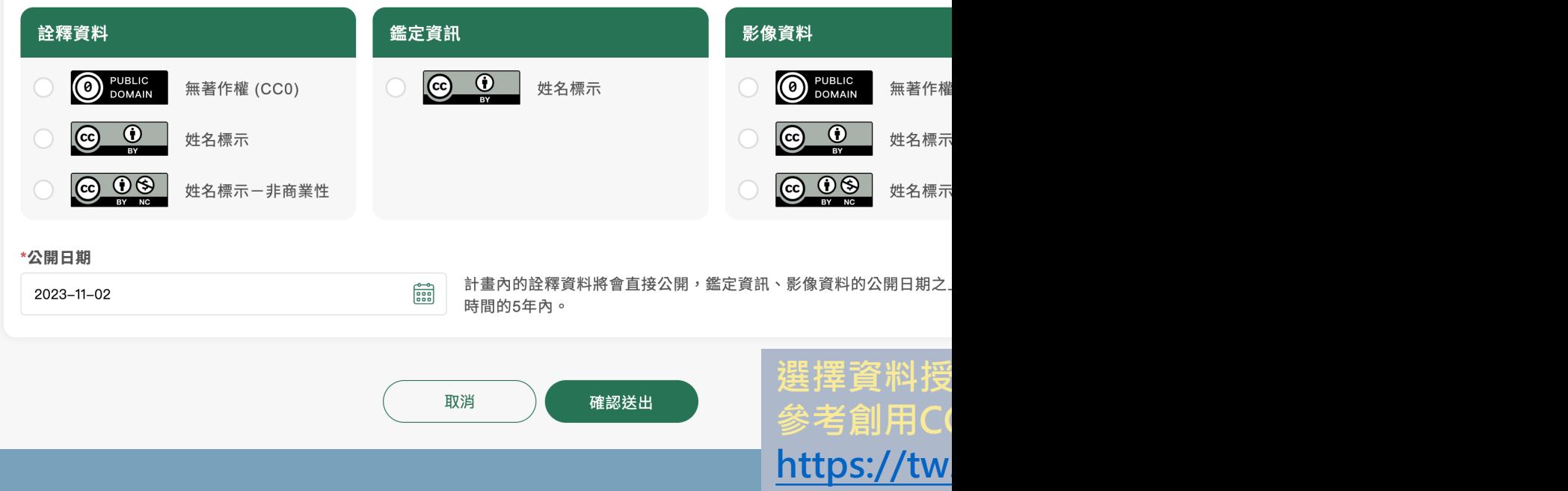

## **計畫首頁**

#### **資料上傳者無此功能**

#### 林務局哺乳動物監測網

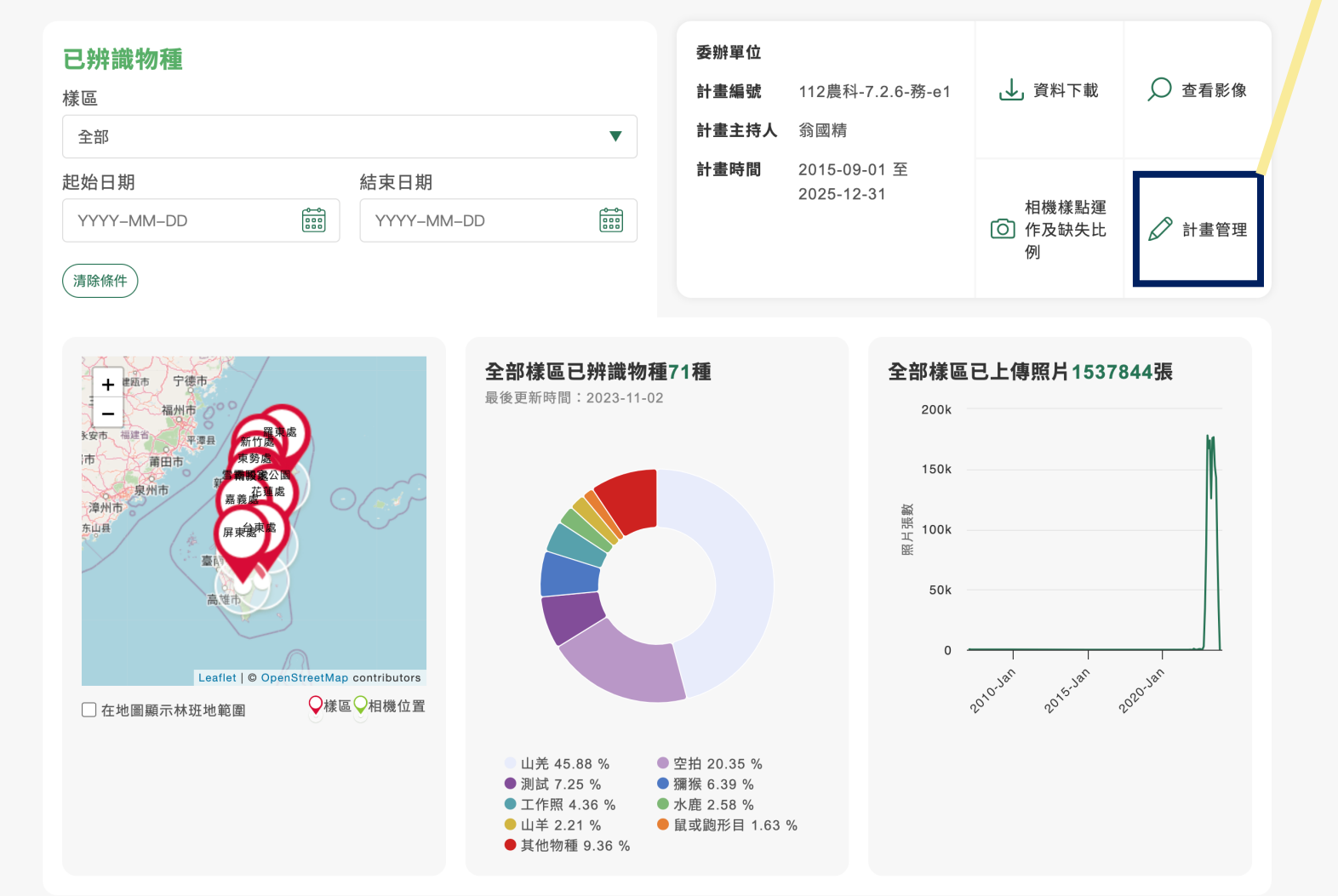

#### **資料上傳者無此權限**

## **計畫管理**

#### 計畫管理 く返回 | - 基本資訊 計畫基本資訊 - 相機位置管理 \*計畫名稱 計畫簡稱 1 林務局哺乳動物監測網 請輸入計畫簡稱 - 計畫成員 計畫關鍵字← 委辦單位 - 創用CC授權 請輸入計畫關鍵字 請輸入委辦單位 執行單位 計畫編號 請輸入執行單位 112農科–7.2.6–務–e1 計畫地區 \*計畫結束時間 \*計畫主持人 \*計畫起始時間  $\begin{bmatrix} 0 & 0 \\ 0 & 0 \\ 0 & 0 \\ 0 & 0 \\ \end{bmatrix}$  $\begin{bmatrix} 0 & 0 \\ 0 & 0 \\ 0 & 0 \\ 0 & 0 \\ 0 & 0 \\ \end{bmatrix}$ 翁國精 2015-09-01 2025-12-31 計畫摘要 備註 請簡單描述計畫目的

### **資料上傳者無此權限 計畫管理-相機位置管理**

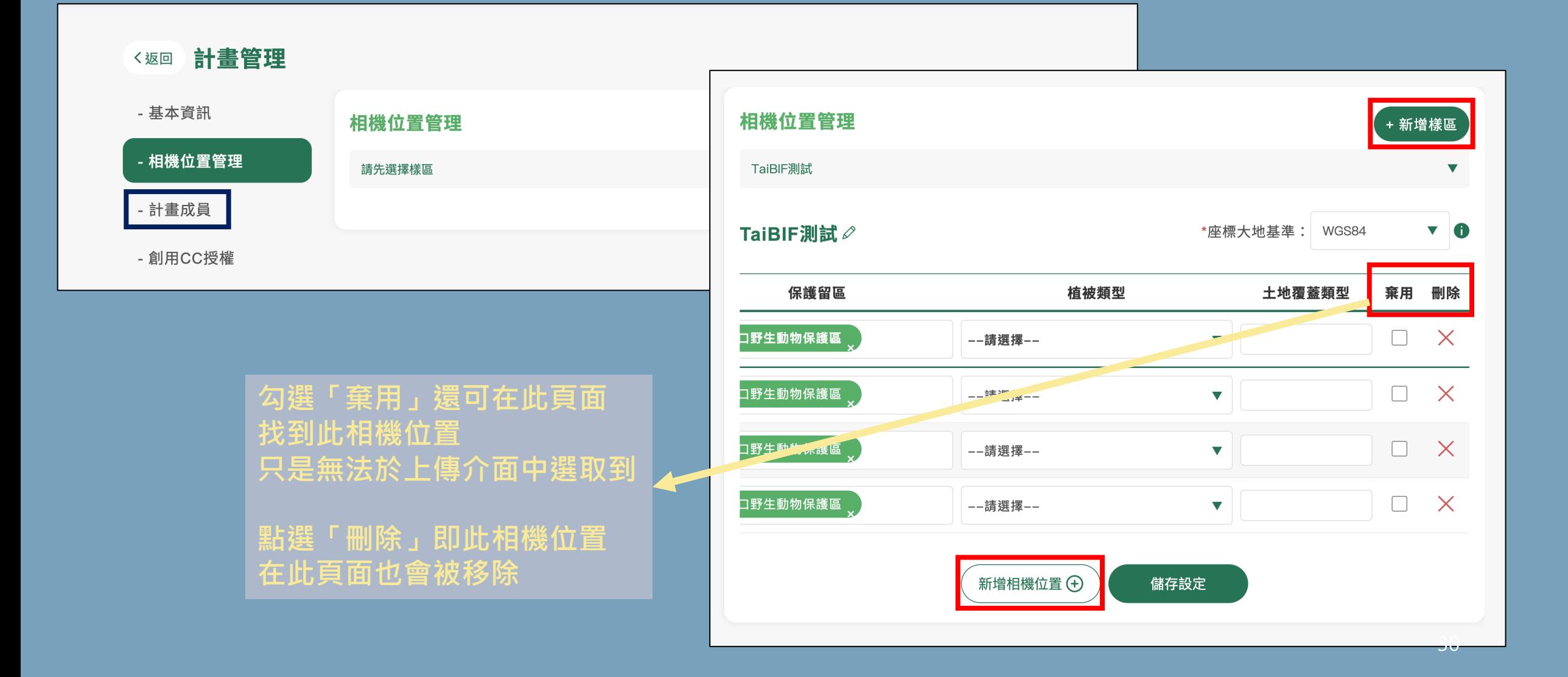

### **計畫管理-計畫成員**

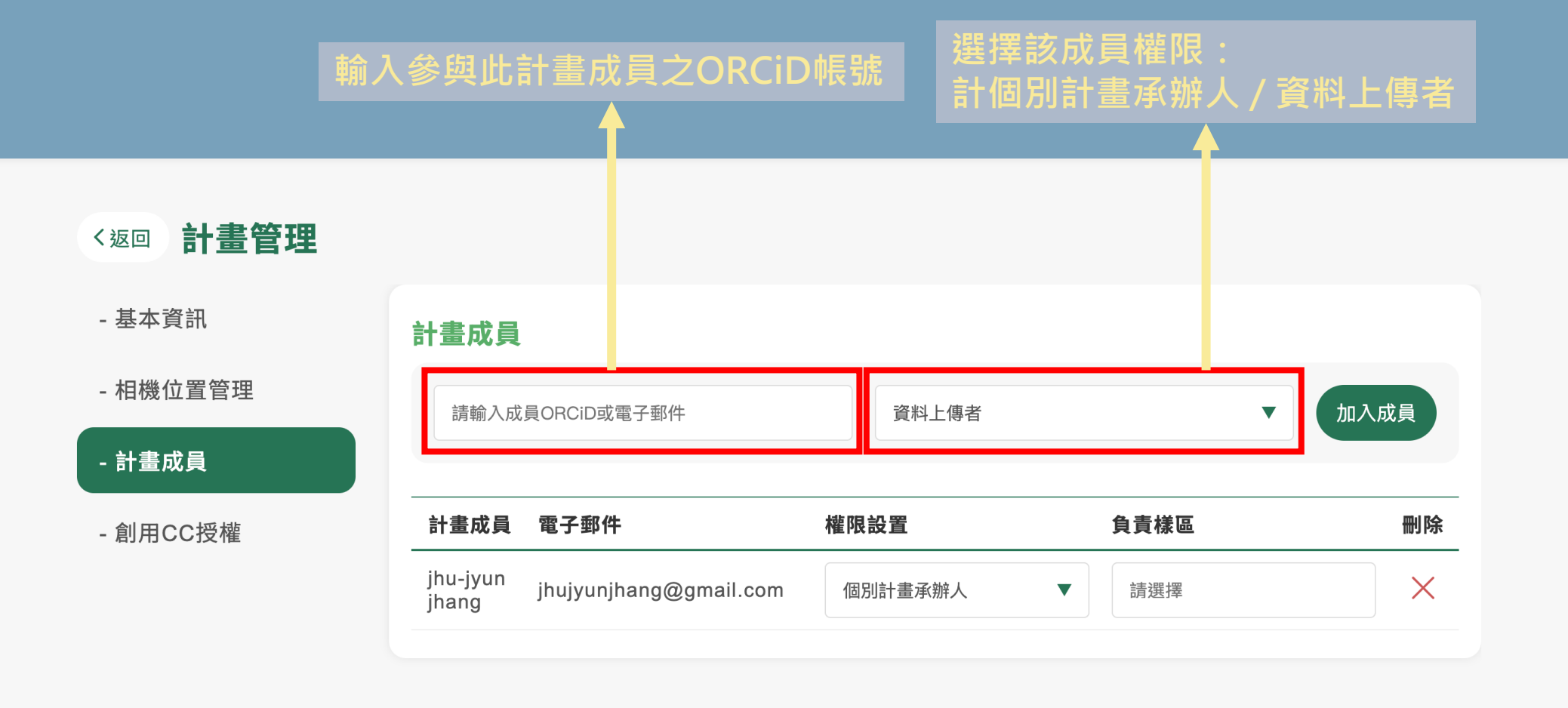

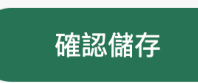

**資料上傳者無此權限**

#### **資料上傳者無此功能**

## **查看影像**

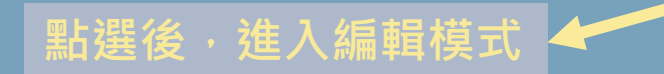

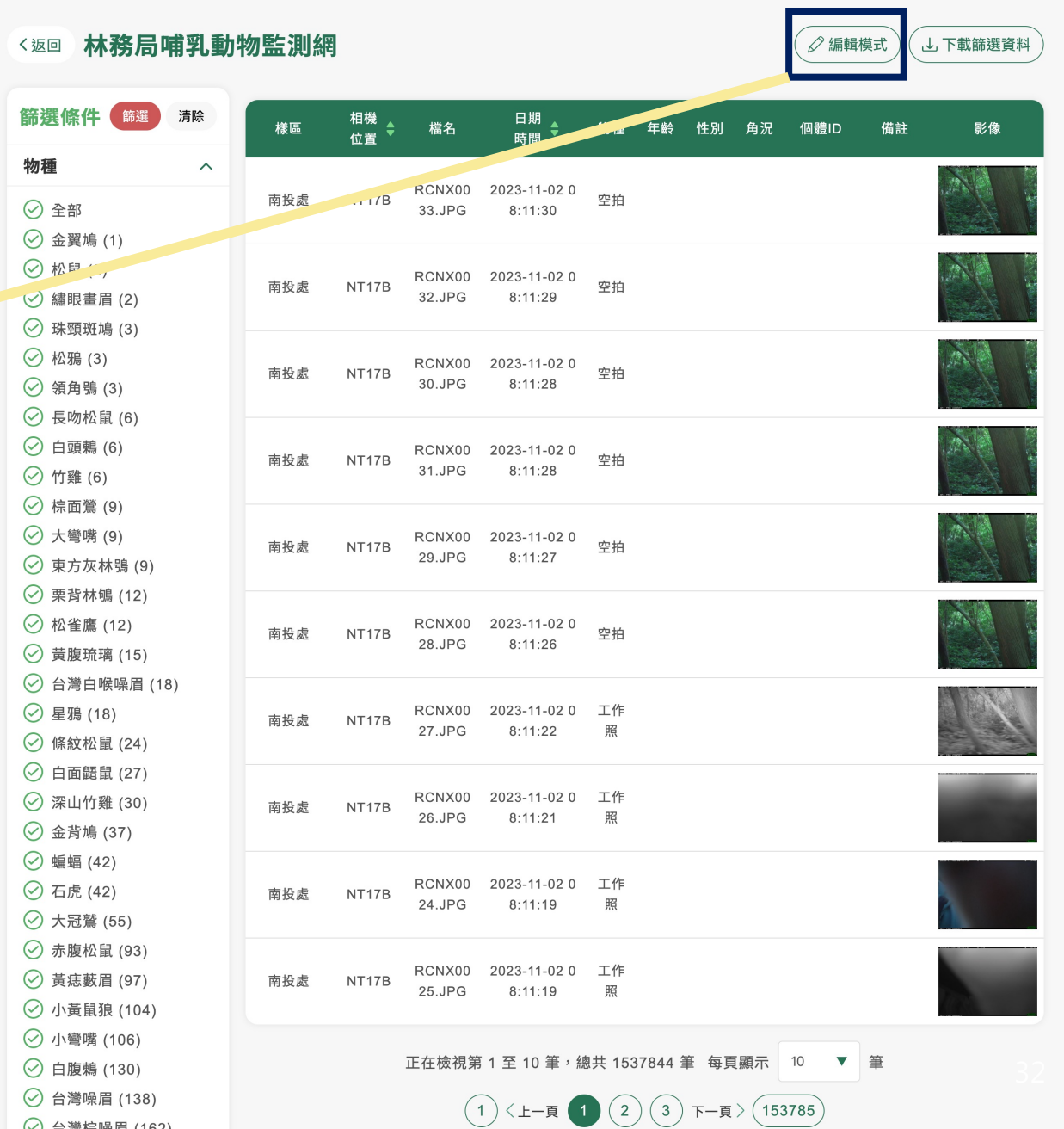

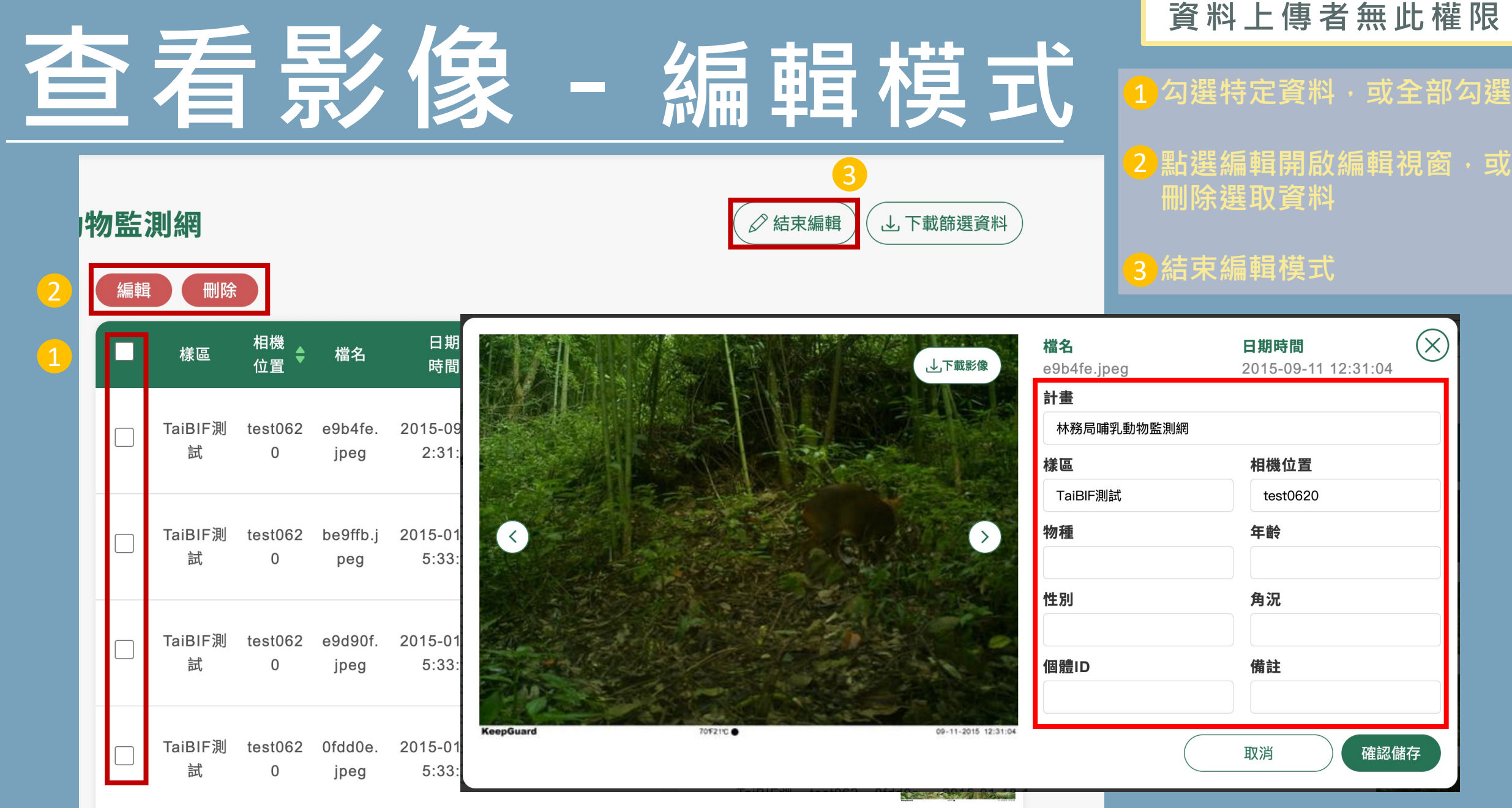

33